# **New York StateWide Senior Action Council, Inc.** =ULSTER COUNTY CHAPTER

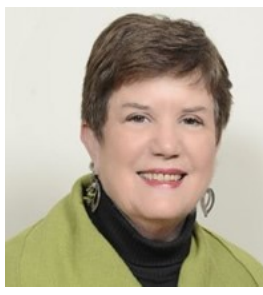

## **Message from Claire O'Brien, President:**

Our "Third Thursday at Three" ZOOM meeting will be held on August 20th. Guest speaker will be Cynthia Bell, President of the League of Women Voters, a nonpartisan political organization that focuses on:

- Encouraging informed and active participation in government
- Working to increase understanding of major public policy issues
- Influencing public policy through education and advocacy

The League is a peoples' organization that has fought since 1920 to improve our government and engage all Americans in the decisions that impact their lives. They were formed from the movement that secured the right to vote for women and they remain focused on expanding participation and giving a voice to all Americans. We look forward to seeing you on the 20th.

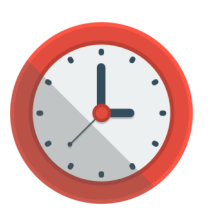

**DATE & TIME:**  $\alpha$  / **SPEAKER:** 

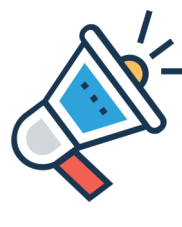

Thursday, Aug 20 Cynthia Bell, *President*  3:00 PM League of Women's Voters, Mid-Hudson Valley Region

An email will be sent to those members who have an email address in our records so that you have easy access to the zoom link for connecting. If you do not receive an email and need the link, either type in the information below, or go to StateWide's web page [\(www.nysenior.org\),](http://www.nysenior.org) click on the calendar of events for August 20 and open the flyer for this meeting. Then click on the link.

*\*Please see other side for ZOOM instructions for the meeting.*

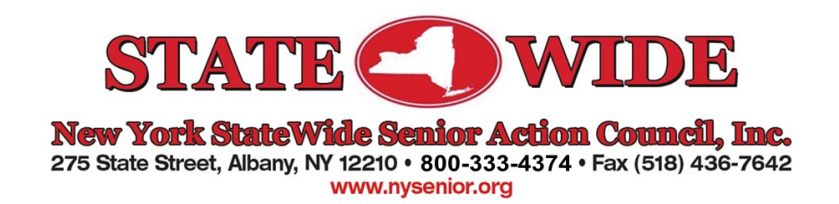

New York StateWide Senior Action Council, Inc. =ULSTER COUNTY CHAPTE

## **ZOOM (to join meeting by phone)**

- Call 646-558-8656
	- Type in your meeting ID: 810 7194 6185#
- Password: 648 696#

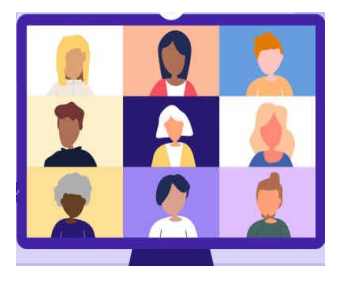

### **ZOOM (to join meeting by computer)**

- Copy and paste the link (below) into your browser:
- [https://us02web.zoom.us/j/81071946185?](https://us02web.zoom.us/j/81071946185?%20pwd=U0hDZ09qWTNpTTUzSFRXYmFGUmlDUT09)  [pwd=U0hDZ09qWTNpTTUzSFRXYmFGUmlDUT09](https://us02web.zoom.us/j/81071946185?%20pwd=U0hDZ09qWTNpTTUzSFRXYmFGUmlDUT09)
- Meeting ID: 810 7194 6185; Password: 648 696

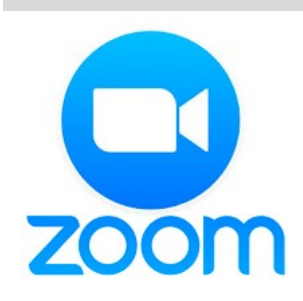

Many of you may have already used ZOOM and can join the meeting using the Meeting ID and Password.

However, If you plan to join using your computer for the first time, you will need to download and run ZOOM.

- 1. Once you paste the link into your browser and it brings you to the ZOOM page, you will see an option to download and run ZOOM (see image on right). Click on it.
- 2. Type in the Meeting ID: 810 7194 6185
- 3. Type in your Meeting Password: 648 696
- 4. Join the meeting with Computer Audio

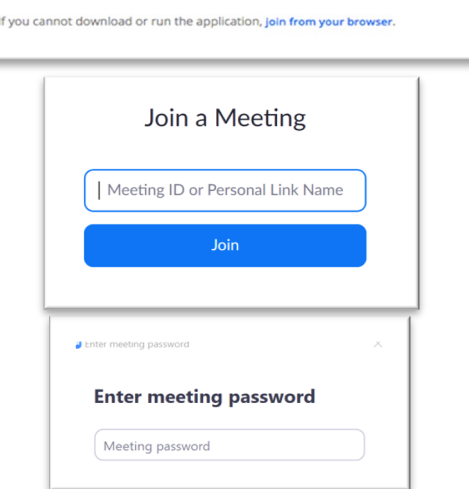

If nothing prompts from browser, download & run Zoom.